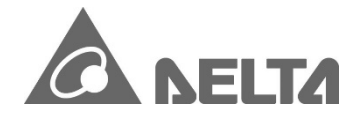

22/01/2019

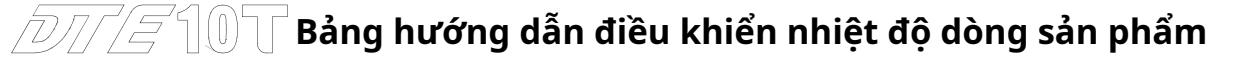

Cảm ơn bạn rất nhiều vì đã lựa chọn bộ điều khiển nhiệt độ dòng Delta DTE. Vui lòng đọc kỹ tờ hướng dẫn này trước khi sử dụng DTE của bạn để đảm bảo hoạt động đúng cách. Giữ tờ hướng dẫn này ở nơi thuận tiện để tham khảo nhanh.

# -**Cảnh báo**

**SỰ NGUY HIỂM! THẬN TRỌNG! ĐIỆN GIẬT!**

**DTE là thiết bị OPEN-TYPE và do đó phải được lắp đặt trong một môi trường không có bụi, độ ẩm, điện giật và rung trong không khí. Vỏ bọc phải ngăn nhân viên không bảo trì vận hành thiết bị (ví dụ: cần có chìa khóa hoặc dụng cụ cụ thể để mở vỏ) trong trường hợp có thể xảy ra nguy hiểm và hư hỏng trên thiết bị**.

1. Ngăn chặn bụi hoặc mảnh vụn kim loại rơi vào thiết bị và gây trục trặc.**ĐỪNG** sửa đổi, tháo dỡ bảng mạch của DTE khi chưa được phép. **ĐỪNG** sử dụng thiết bị đầu cuối trống.

2. Tránh xa môi trường điện áp cao và tần số cao trong quá trình lắp đặt để tránh bị nhiễu. Ngăn chặn việc sử dụng thiết bị trong các cơ sở có:

(a) bụi hoặc khí ăn mòn; (b) độ ẩm cao và bức xạ cao; (c) sốc và rung động.

3. Phải tắt nguồn khi nối dây hoặc thay cảm biến nhiệt độ.

4. Khi lắp đặt bảng mạch của phụ kiện, vui lòng đảm bảo đã tắt nguồn của thiết bị chính và lắp phụ kiện vào đúng khe trên thiết bị chính.

5. Đảm bảo sử dụng dây bù phù hợp với cặp nhiệt điện hoặc điện trở bạch kim khi kéo dài hoặc kết nối cặp nhiệt điện hoặc điện trở bạch kim.

6. Giữ dây càng ngắn càng tốt khi nối dây cảm biến với bộ điều khiển. Tách riêng cáp nguồn và dây tải để tránh nhiễu và gây ra tiếng ồn.

7. Đảm bảo cáp nguồn và thiết bị tín hiệu được lắp đặt chính xác trước khi bật nguồn; nếu không thì thiệt hại nghiêm trọng có thể xảy ra.

số 8.**ĐỪNG** chạm vào thiết bị đầu cuối hoặc sửa chữa thiết bị khi bật nguồn; nếu không có thể xảy ra điện giật.

9. Vui lòng đợi 1 phút sau khi tắt nguồn để tụ điện phóng điện và**ĐỪNG** chạm vào hệ thống dây điện bên trong trong thời gian này.

10.**ĐỪNG** chạm vào thiết bị đầu cuối bên trong khi DTE được bật hoặc tắt trong trường hợp bạn có thể làm hỏng mạch.

11. Vui lòng đặt DTE với các vật gây nóng khác (ví dụ như nguồn điện) trong khoảng cách thích hợp trong khi lắp đặt DTE.

# -**Thông tin đặt hàng**

# $DTE$ [1][2][3]-[4]

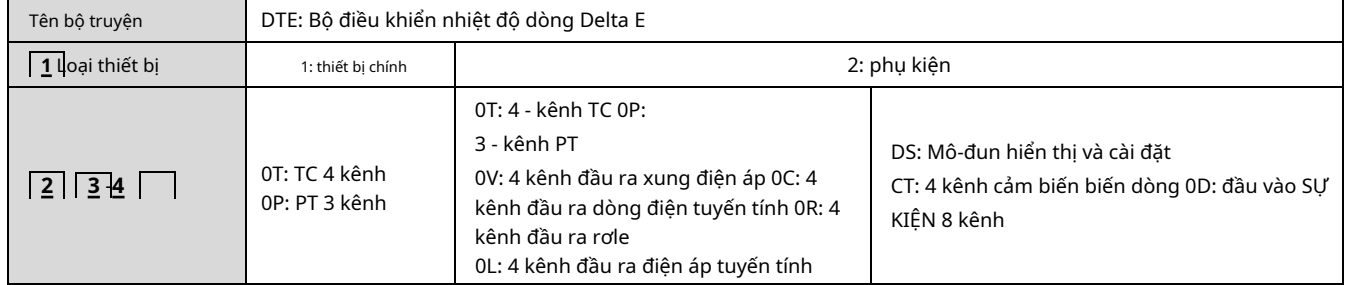

## -**Chức năng & Thông số kỹ thuật điện**

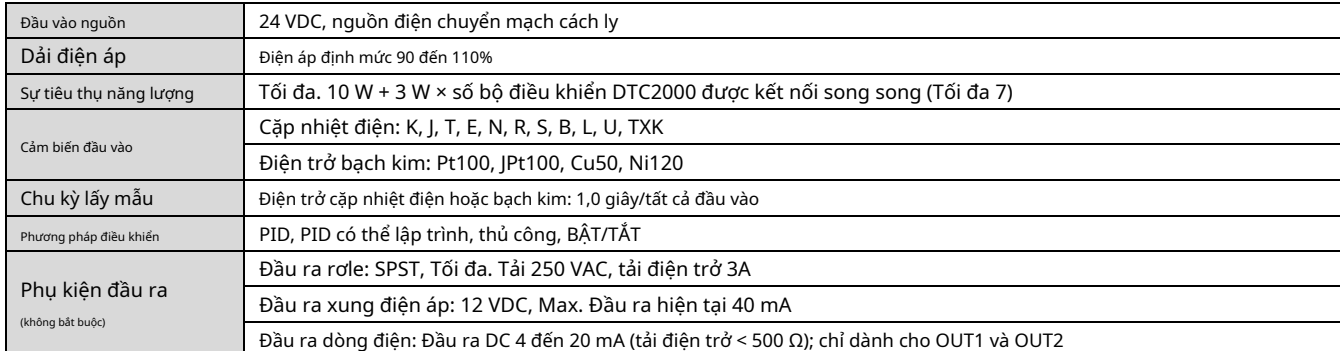

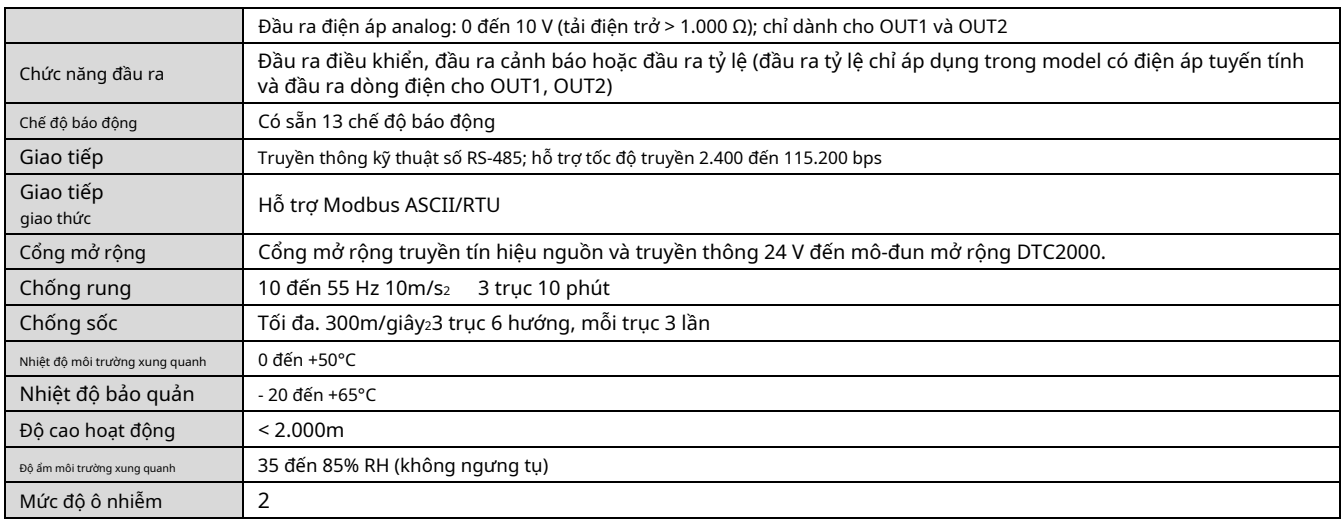

# -**Hồ sơ & Đề cương sản phẩm**

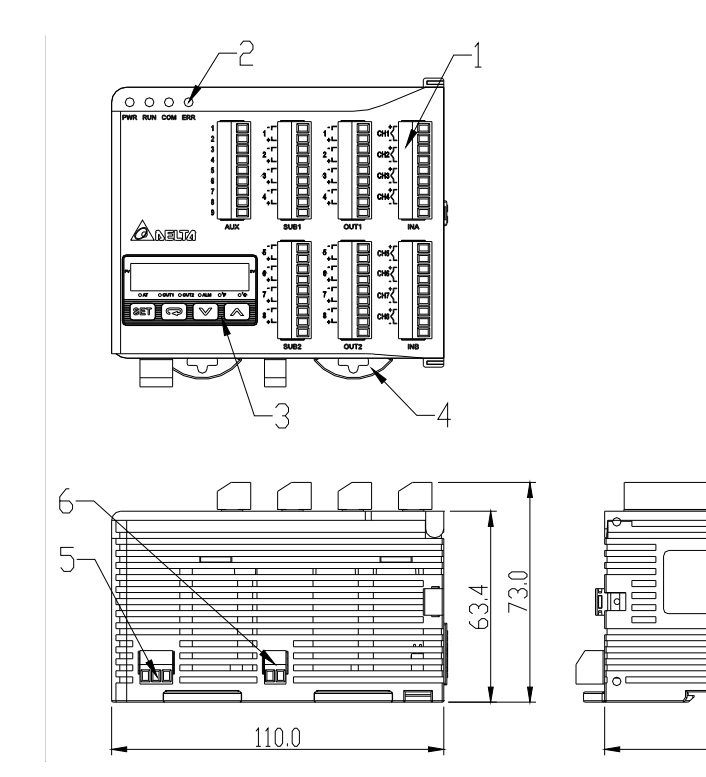

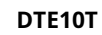

7

-8

÷

ान

 $\geqslant$ 

**LANG**<br>MISNEL XXI

 $90.0$ 

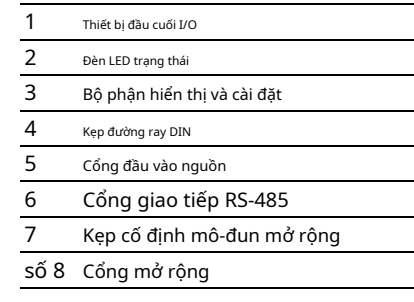

### -**Bố cục bảng điều khiển**

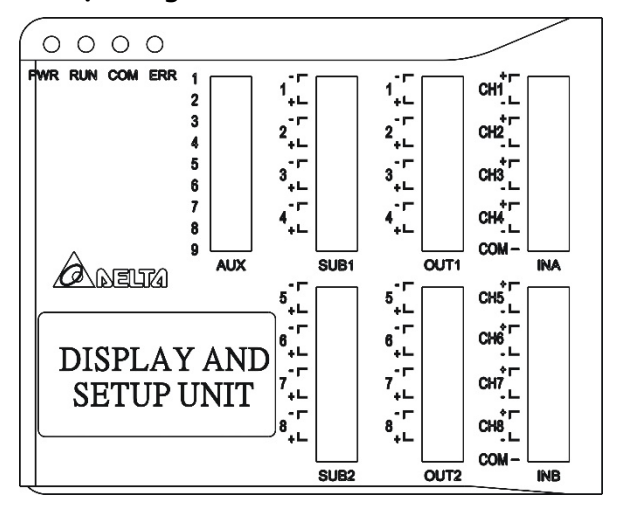

## -**Đầu vào**

Thiết bị chính DTE tiêu chuẩn được gắn với 4 kênh đầu vào. Bạn có thể mua thêm DTE20T để mở rộng số lượng kênh đầu vào. DTE hỗ trợ tối đa 8 kênh đầu vào thuộc nhóm INA và nhóm INB. Mỗi nhóm sở hữu 4 kênh đầu vào.

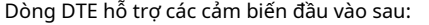

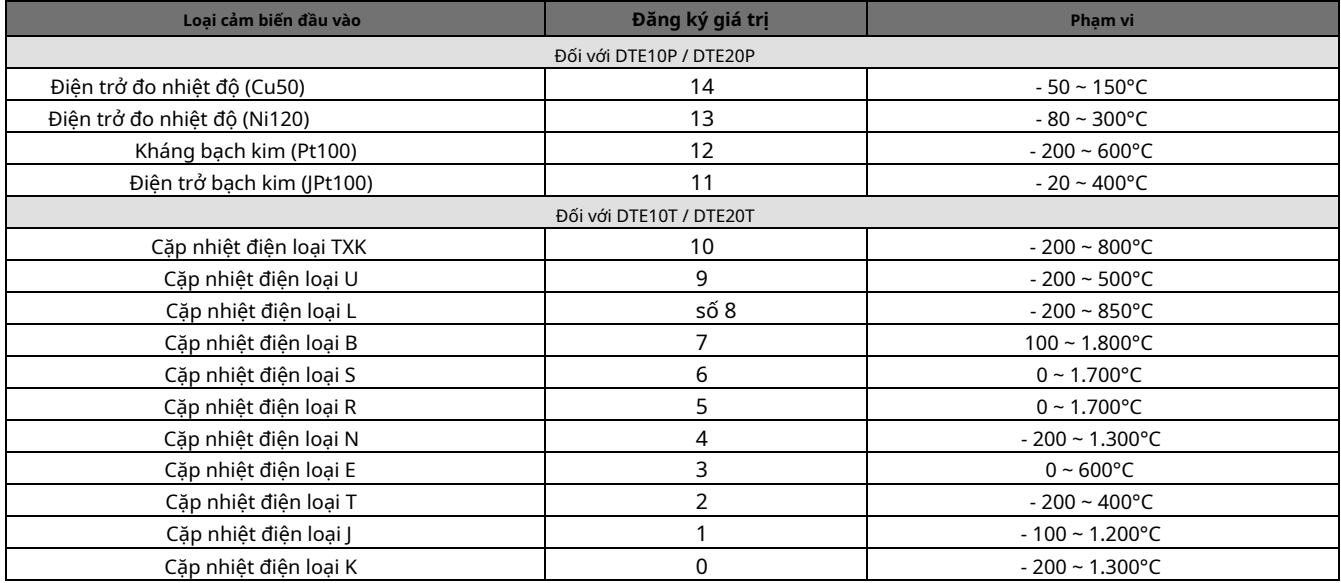

-**Ghi chú:**Cài đặt mặc định trong DTE10T là "loại cặp nhiệt điện K". Cài đặt mặc định trong DTE10P là "Pt100".

Địa chỉ giao tiếp: Các loại cảm biến đầu vào ở H10A0 ~ H10A7; giới hạn trên đầu vào ở H1010 ~ H1017; giới hạn đầu vào thấp hơn ở H1018 ~ H101F.

## -**đầu ra**

DTE hỗ trợ tối đa 16 kênh đầu ra, thuộc các nhóm đầu ra OUT1, OUT2, SUB1 và SUB2, mỗi nhóm có 4 kênh. Xem phần giải thích bên dưới để biết các kênh đầu vào tương ứng với các nhóm đầu ra như thế nào.

-Không có nhóm INB (4 kênh đầu vào): Mỗi kênh tương ứng với 2 nhóm đầu ra và 2 nhóm cảnh báo. OUT1 và SUB1 dành cho đầu ra điều khiển và OUT1 có thể được sử dụng cho đầu ra tỷ lệ. OUT2 và SUB2 được cố định cho đầu ra cảnh báo.

-Với nhóm INB (8 kênh đầu vào): Mỗi kênh được ghép nối với 2 nhóm đầu ra. OUT1 và OUT2 được sử dụng cho đầu ra điều khiển hoặc đầu ra tỷ lệ của CH1 ~ CH8. SUB1 và SUB2 được sử dụng cho đầu ra điều khiển hoặc đầu ra cảnh báo.

Xem Bảng 1 để biết mối quan hệ giữa đầu vào và đầu ra.

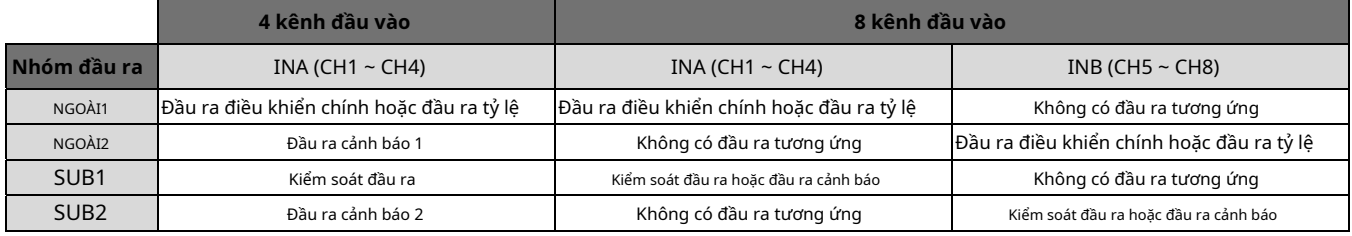

Bảng 1

-**Ghi chú:**SUB1 và SUB2 không hỗ trợ DTE20L và DTE20C. Vui lòng lắp đặt các mô-đun đầu ra tùy chọn mà bạn mua vào đúng khe cắm.

### **Địa chỉ giao tiếp của đầu ra & Cách thiết lập thông số:**

Xem Bảng 2 để biết địa chỉ liên lạc của đầu ra và Bảng 3 để biết định nghĩa giá trị trong địa chỉ.

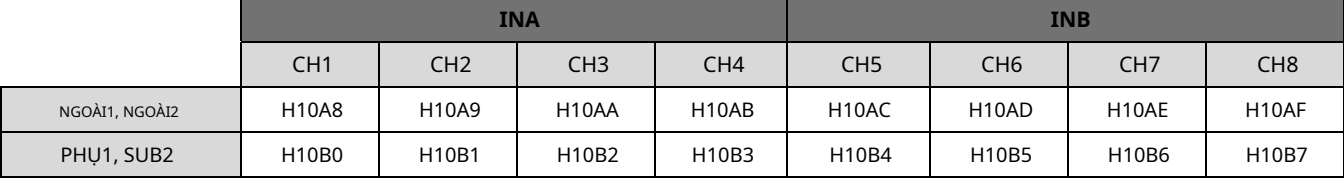

ban 2

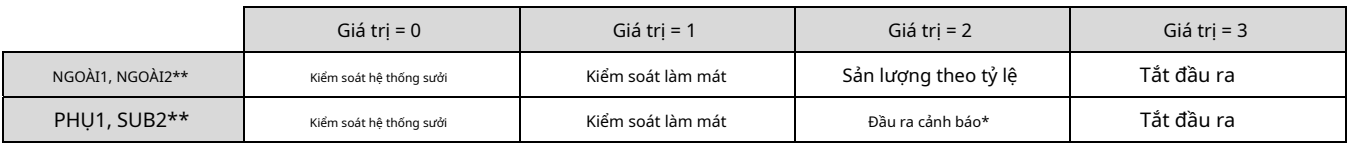

\*Khi chỉ có 4 kênh đầu vào, SUB1 không thể được sử dụng cho đầu ra cảnh báo mà chỉ có thể sử dụng để điều khiển sưởi/làm mát.

\* Khi chỉ có 4 kênh đầu vào, người dùng không thể thiết lập OUT2 và SUB2 mà được thiết lập tự động thành "đầu ra cảnh báo" bằng bộ điều khiển.

#### **Kiểm soát đầu ra:**

DTE cung cấp điều khiển PID, điều khiển BẬT/TẮT, điều khiển bằng tay và điều khiển PID có thể lập trình. Các phương thức đầu ra điều khiển được thiết lập tại địa chỉ H10B8 ~ H10BF (mặc định = 0: PID), thông số PID tại H1028 ~ H105F, thông số ON/OFF tại H1058 ~ H106F và thông số điều khiển thủ công tại H1070 ~ H107F.

#### **Đầu ra cảnh báo:**

DTE cung cấp 13 chế độ báo động. Các chế độ cảnh báo được thiết lập tại địa chỉ H10C0 ~ H10C7, giới hạn trên tại H1080 ~ H1087 và giới hạn dưới tại H1088 ~ H108F.

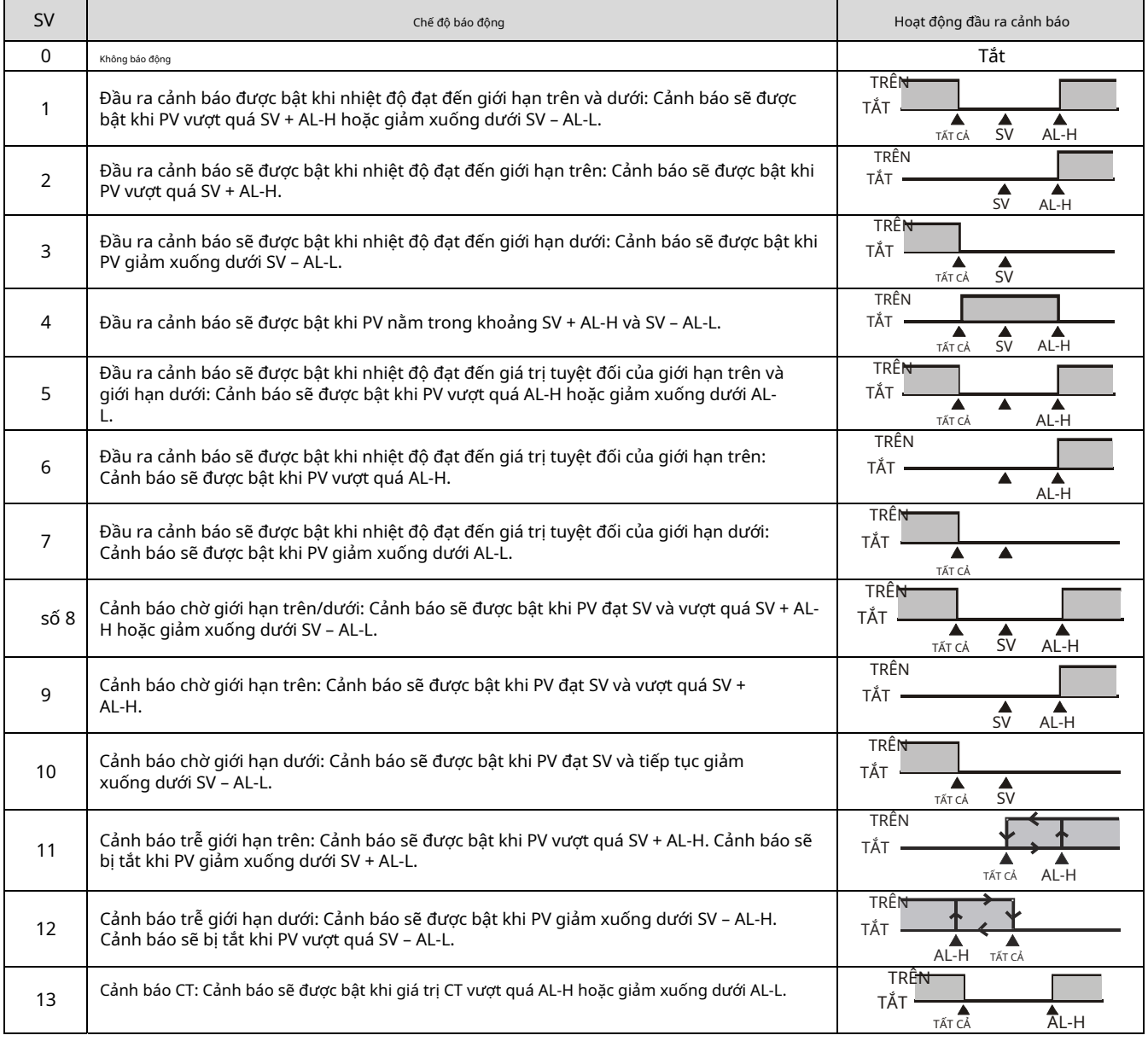

### -**Màn hình LED**

PWR: Bật - DTE được cấp nguồn.

RUN: Bật - Bất kỳ kênh nào đang thực thi.

COM: Nhấp nháy - Đang giao tiếp ERR: Báo lỗi

(màu đỏ)

Đèn LED ERR bật cho biết xảy ra một trong các lỗi sau và đầu ra phải bị tắt. 1. Lỗi EEPROM bộ

nhớ.

2. Bất kỳ điểm đầu vào nào không được kết nối.

3. Bất kỳ điểm đầu vào nào vượt quá phạm vi thiết lập.

4. Bất kỳ nhiệt độ đầu vào nào chưa được ổn định.

5. Lỗi tín hiệu đầu vào.

6. Điện áp đầu vào thấp (nhỏ hơn 4V)

# -**Giao thức truyền thông đồng bộ & Thiết lập ID tự động**

Chức năng này cho phép tự động thiết lập giao thức truyền thông trong mô-đun mở rộng DTC2000 và DTC2001 theo giao thức truyền thông được thiết lập trong thiết bị chính DTE. ID trạm của DTC giảm. Xem bên dưới để biết các bước.

1. Đặt ID giao tiếp tự động của DTE là "1" (địa chỉ giao tiếp: H10F8).

2. Tắt DTE. Kết nối DTE với mô-đun mở rộng DTC2000, DTC2001 và bật lại DTE.

3. Giao thức truyền thông mặc định: 9.600bps, 7 bit, Chẵn, 1 bit stop, địa chỉ truyền thông = 01.

4. Chức năng này sẽ tiêu tốn thêm 3 ~ 5 giây khi bạn bật DTE.

# -**Điều chỉnh giá trị PV**

### **Chức năng:**

PV = giá trị đo \* ( 1 + tăng / 1000 ) + bù

### **Cách vận hành:**

Thiết lập các thông số liên quan bằng bảng dưới đây.

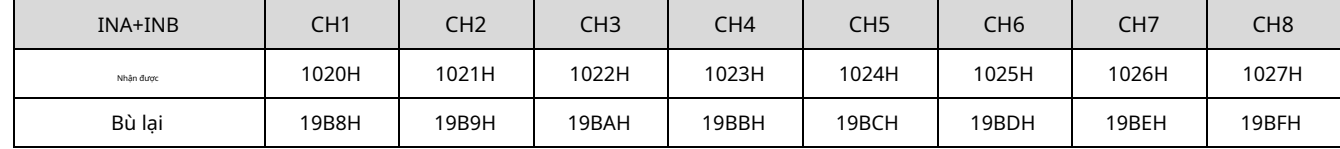

# -**Tắt kênh**

### **Chức năng:**

Tắt kênh mà không sử dụng.(10F6H)

### **Cách vận hành:**

Ví dụ: nếu tắt CH3 & CH5, hãy ghi dữ liệu: 0 0 0 1 0 1 0 0 (14H)

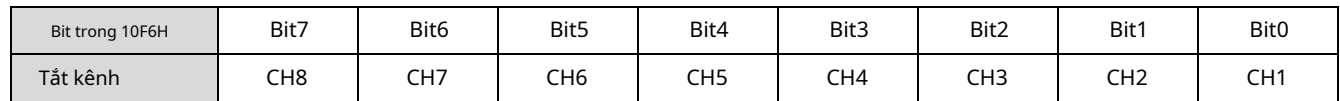

 $\sim$ 

 $CT2$ 

 $\overline{C}$ CT3

 $-cT4$ 

NO USE

Ħ

 $\overline{2}$  $\overline{3}$ 

 $\overline{4}$  $\overline{5}$ 

 $\,6$  $\overline{7}$ 

 $\,8\,$ 

 $\alpha$ 

# -**CT và điều chỉnh (Máy biến dòng)**

### **Chức năng:**

DTE10T cung cấp tối đa 4 kênh CT (CT1 ~ CT4), chịu trách nhiệm giám sát dòng điện trong INA. Mỗi nhóm CT có thể được thiết lập độc lập. Với đầu ra cảnh báo, khi giá trị hiện tại được phát hiện vượt quá phạm vi cho phép, cảnh báo tương ứng sẽ được bật.

Khe INA cung cấp 4 kênh đầu vào và CH1 ~ CH4 tương ứng với dòng điện được phát hiện tại CT1 ~

CT4. Yêu cầu phần cứng: Phụ kiện DTE2CT được lắp vào khe cắm Aux.

### **Cách vận hành:**

1. Kích hoạt chức năng CT: Viết 1234H vào địa chỉ 47F1H và sau đó ghi 0004H vào địa chỉ 4824H.

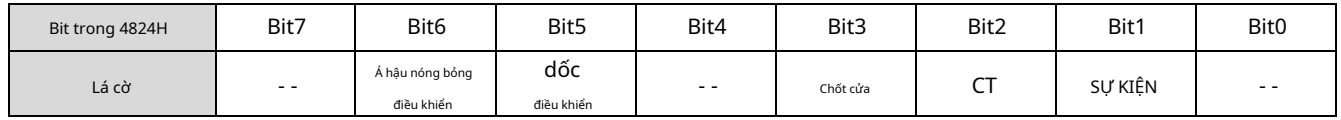

Ghi chú:

- Cờ để bật CT là bit2 của 4824H. Viết 0004H vào bit2 để bật nó lên.
- Ví dụ: nếu chức năng "đa trạng thái" được bật, việc ghi vào 0024H có nghĩa là bật bit5 và bit2 cùng một lúc. Bạn chỉ
- có thể chọn sử dụng chức năng CT hoặc EVENT.
- Nếu đã có giá trị cài đặt trong 4824H và bạn muốn sửa đổi nó, hãy đặt lại giá trị đó về 0 trước khi bạn thiết lập giá trị mới.
- Tự động điều chỉnh CT: Lắp thẻ CT không có thiết bị đầu cuối trước, ghi 1234H vào địa chỉ 47F1H rồi ghi 1234H vào địa chỉ 482CH.

Đọc địa chỉ 482C, nếu phản hồi 0000H nghĩa là kết thúc điều chỉnh, nếu phản hồi 0001H nghĩa là ở trạng thái điều chỉnh chưa kết thúc.

2. Khi bạn sử dụng đầu vào INA hoặc đầu vào INA + INB, hãy thiết lập các thông số liên quan bằng bảng bên dưới. Đầu

vào INA:

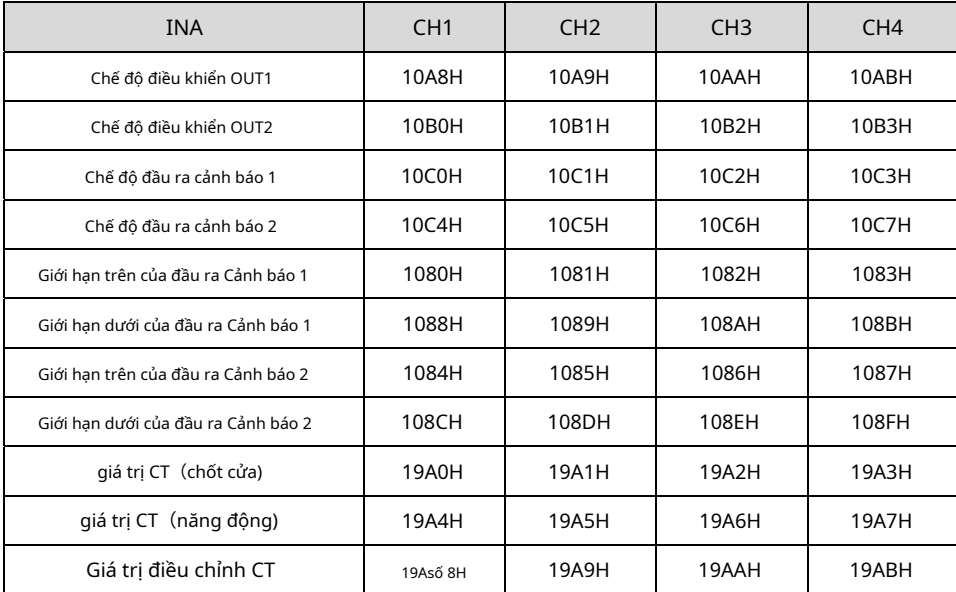

Đầu vào INA + INB:

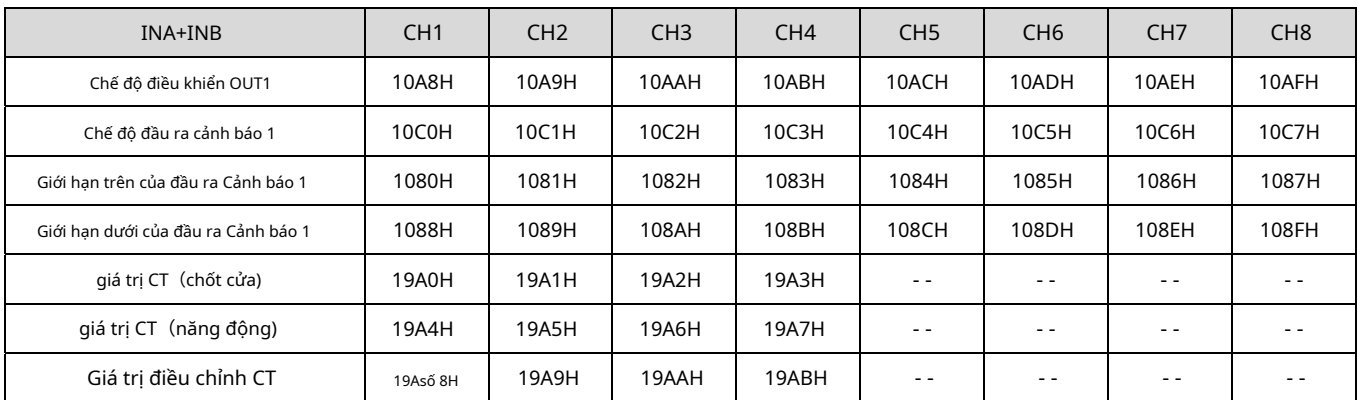

3. Chế độ điều khiển OUT1 phải được đặt thành "0" (sưởi ấm) hoặc "1" (làm mát). Nó không thể được đặt thành "2" (đầu ra tỷ lệ).

4. Bạn có thể chọn Cảnh báo 1 hoặc Cảnh báo 2 làm tiếp điểm đầu ra. Chế độ đầu ra phải được đặt thành "13" (000DH).

5. Điều chỉnh giới hạn trên/dưới của đầu ra cảnh báo.

6. Giá trị CT sẽ chỉ được đo khi có OUT1 thực thi. Nếu OUT1 không tồn tại, giá trị CT đo được trước đó sẽ được hiển thị.

## -**SỰ KIỆN Đầu vào**

### **Chức năng:**

DTE10T cung cấp 8 kênh đầu vào SỰ KIỆN (EV1 ~ EV8) và mỗi SỰ KIỆN có thể được thiết lập độc lập. Số khe 1 ~ 8 trong Aux trên DTE10T tương ứng với EV1 ~ EV8. EV1 đến EV8 có thể được ngắn mạch riêng lẻ bằng khe số 9 để chuyển đổi chức năng.

Yêu cầu phần cứng: Phụ kiện DTE20D được lắp vào khe cắm Aux.

### **Cách vận hành:**

1. Kích hoạt chức năng EVENT: Viết 1234H vào địa chỉ 47F1H rồi 0002H vào địa chỉ 4824H.

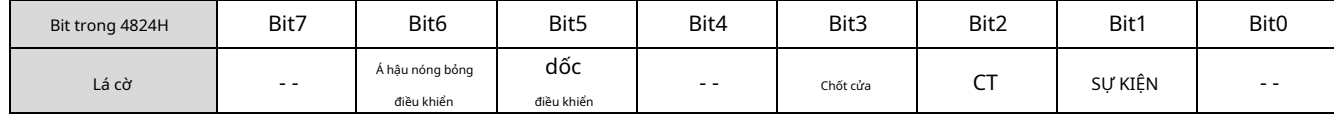

Ghi chú:

- Cờ để bật EVENT ở bit1 của 4824H. Viết 0002H vào bit1 để bật nó lên.

- Ví dụ: nếu chức năng "đa trạng thái" được bật, việc ghi vào 0022H có nghĩa là bật bit5 và bit1 cùng một lúc. Bạn chỉ

 có thể chọn sử dụng chức năng CT hoặc EVENT.

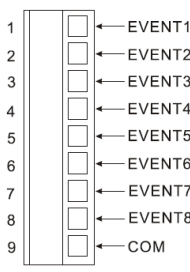

- Nếu đã có giá trị cài đặt trong 4824H và bạn muốn sửa đổi nó, hãy đặt lại giá trị đó về 0 trước khi bạn thiết lập giá trị mới.

2. Mỗi kênh có thể được thiết lập riêng cho các chức năng cụ

thể. Địa chỉ:

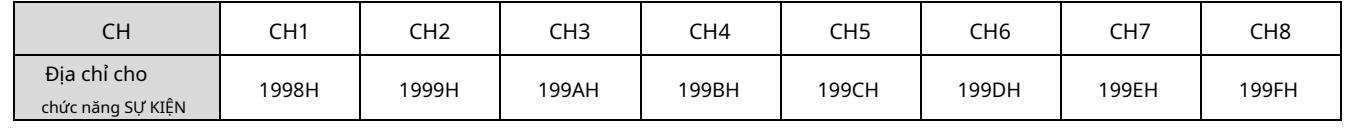

Chức năng:

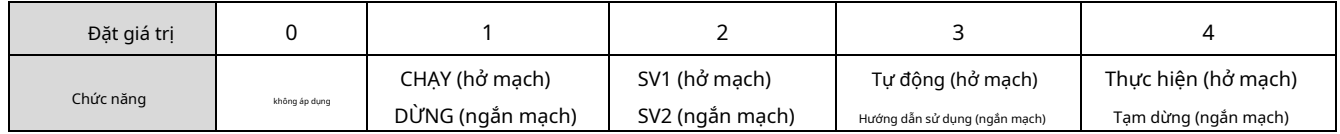

Các định nghĩa:

- RUN/STOP: Để bật hoặc tắt đầu ra. SV1/SV2: Để

 chuyển đổi giữa các giá trị đã cài đặt.

- Tự động/thủ công: Để chuyển đổi giữa điều khiển PID và điều khiển bằng tay.

- Thực hiện/tạm dừng: Để thực hiện hoặc tạm dừng thời gian đếm khi ở chế độ điều khiển PID có thể lập trình.

Ví dụ: Nếu bạn muốn chức năng của EVENT1 tại CH1 là "SV1/SV2", hãy viết 0002H vào địa chỉ 1998H.

## -**Dốc**

### **Chức năng**

Nhiệt độ tăng theo độ dốc thiết lập. Đơn vị: 0,1°C/phút.

Ví dụ: Giả sử độ dốc được đặt thành "50" và SV "200,0°C", thì nhiệt độ sẽ tăng ở mức 5°C mỗi phút cho đến khi đạt 200,0°C.

### **Cách vận hành**

1. Kích hoạt chức năng độ dốc: Viết 1234H vào địa chỉ 47F1H rồi ghi 0020H vào địa chỉ 4824H.

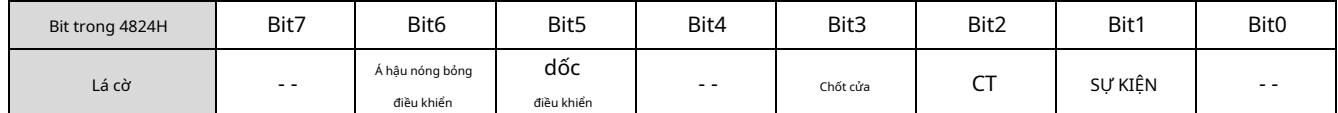

Ghi chú:

- Cờ để bật chức năng độ dốc là bit5 của 4824H. Viết 0020H vào bit5 để bật nó lên.

- Ví dụ: nếu chức năng "đa trạng thái" được bật, việc ghi 0022H có nghĩa là bật bit5 và bit1 cùng một lúc. Nếu đã có giá trị

 cài đặt trong 4824H và bạn muốn sửa đổi nó, hãy đặt lại giá trị đó về 0 trước khi bạn thiết lập giá trị mới.

2. Thiết lập các thông số liên quan bằng bảng bên dưới.

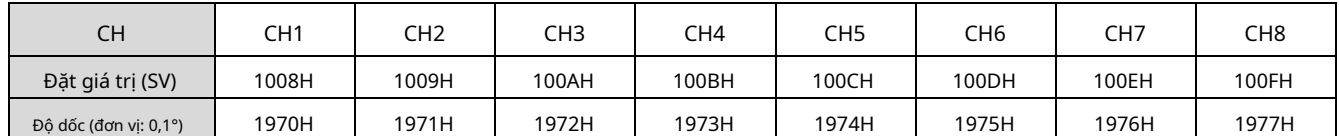

Lưu ý: Để ổn định điều khiển, trước tiên hãy thực hiện tự động điều chỉnh khi chức năng độ dốc được chọn, Khi việc tự động điều chỉnh đang được thực hiện, việc điều khiển độ dốc sẽ dừng lại.

## -**Chức năng chốt PID có thể lập trình**

### **Chức năng**

DTE10T cung cấp chức năng chốt PID có thể lập trình. Khi tắt và bật lại nguồn, trạng thái trước khi tắt nguồn có thể được giữ lại.

### **Cách vận hành**

1. Kích hoạt chức năng chốt PID có thể lập trình: Viết 1234H vào địa chỉ 47F1H và sau đó ghi 0008H vào địa chỉ 4824H.

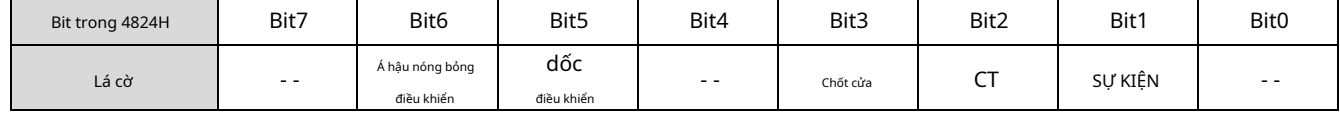

Ghi chú:

- Cờ để bật chốt PID là bit3 của 4824H. Viết 0008H vào bit3 để bật nó lên.

- Ví dụ: nếu chức năng "đa trạng thái" được bật, việc ghi vào 0028H có nghĩa là bật bit5 và bit3 cùng một lúc. Nếu đã có giá trị
- cài đặt trong 4824H và bạn muốn sửa đổi nó, hãy đặt lại giá trị đó về 0 trước khi bạn thiết lập giá trị mới.

## -**Đầu ra đối diện**

### **Chức năng**

8 kênh trên DTE10T có thể được đặt thành đầu ra ngược lại, nghĩa là khi đầu ra được đặt thành 0 thì đầu ra thực tế sẽ là 1.

### **Cách vận hành**

Để đặt CH1 và CH3 thành đầu ra ngược nhau, trước tiên hãy ghi 1234H vào địa chỉ 47F1H và sau đó ghi 0005H vào địa chỉ 4821H để đặt trên CH1 (bit0) và CH3

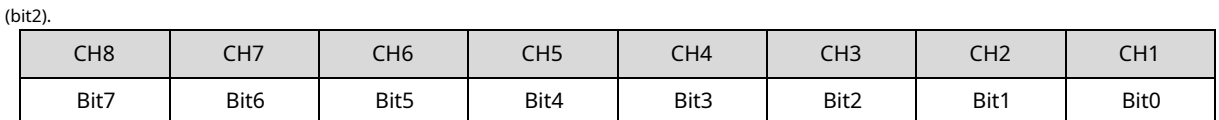

### -**Báo động bị trì hoãn**

#### **Chức năng**

Khi đáp ứng điều kiện đã đặt cho cảnh báo, cảnh báo sẽ được bật sau một khoảng thời gian đặt trước.

### **Cách vận hành**

Thiết lập thời gian bằng bảng dưới đây. Đơn vị: giây

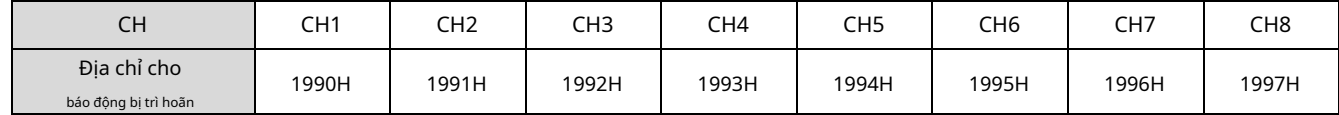

## -**Giới hạn đầu ra**

### **Chức năng**

Đầu ra bị giới hạn giữa tỷ lệ phần trăm tối đa và tối thiểu.

### **Cách vận hành**

Thiết lập các thông số liên quan bằng bảng dưới đây.

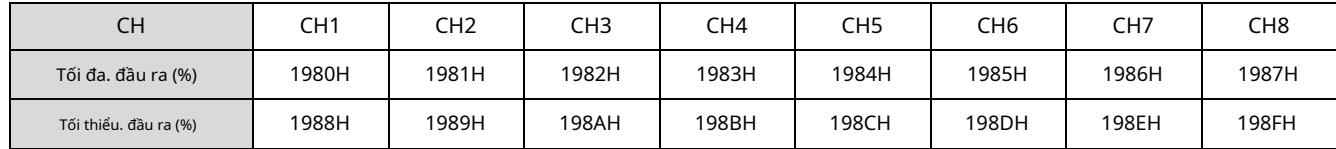

Lưu ý: Khi âm lượng đầu ra bị giới hạn ở mức 20 đến 80%, điều đó có nghĩa là âm lượng đầu ra 0 đến 100% do bộ điều khiển tính toán tương ứng với âm lượng đầu ra thực tế 20 đến 80%.

## -**Đơn vị thời gian điều khiển lập trình**

### **Chức năng**

Đơn vị của thời gian điều khiển có thể lập trình được có thể là "phút" hoặc "giây".

### **Cách vận hành**

Viết 0 vào địa chỉ để đặt đơn vị thời gian thành "phút" (mặc định) hoặc viết 1 để đặt thành "giây".

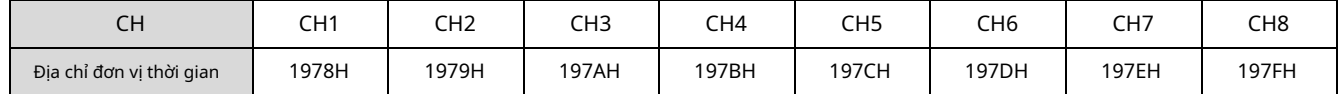

# -**Bộ lọc đầu vào**

### **Chức năng**

Để tránh màn hình PV không ổn định do nhiễu, DTE10T cung cấp chức năng lọc. Thay vì lấy trung bình các giá trị, hàm lọc ở đây

tính giá trị trung bình có trọng số của "PV hiện tại" và "PV trước đó".

### **Phương trình lọc: PV (giá trị được hiển thị) = [Pv trước x (thời gian lọc – 1) + PV hiện tại] / thời gian lọc**

Thời gian lọc càng lớn, trọng lượng của PV trước đó càng lớn và hiển thị nhiệt độ càng mượt mà, đây là một cách tốt để

triệt tiêu sự can thiệp.

### **Cách vận hành**

Thiết lập các thông số liên quan bằng bảng dưới đây.

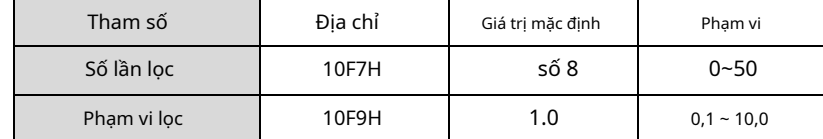

### -**Kiểm soát người chạy nóng**

### **Chức năng**

Điều khiển Á hậu nóng bao gồm 3 bước: 1. Làm nóng bằng âm lượng đầu ra không đổi 2. Điều khiển PID hẹn giờ (Ngâm) 3. Gia nhiệt theo độ dốc đến nhiệt độ mục tiêu (SV)

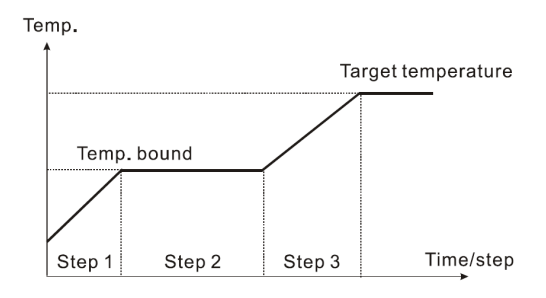

### **Cách vận hành**

1. Kích hoạt chức năng điều khiển hot Runner: Viết 1234H vào địa chỉ 47F1H và sau đó ghi 0060H vào địa chỉ 4824H.

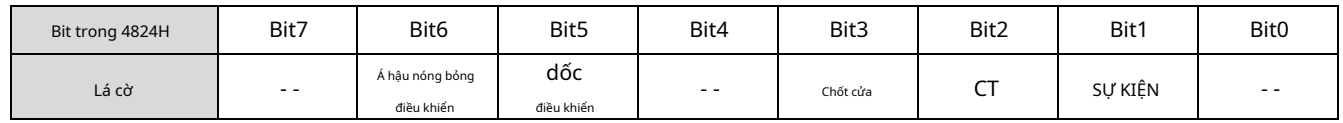

Ghi chú:

-

- Cờ để bật điều khiển Á hậu nóng là ở bit6 của 4824H (và bit5 được bật cùng lúc). Viết 0060H để bật cả hai bit. Nếu đã có giá trị cài đặt

trong 4824H và bạn muốn sửa đổi nó, hãy đặt lại giá trị đó về 0 trước khi bạn thiết lập giá trị mới.

2. Thiết lập các thông số liên quan bằng bảng bên dưới.

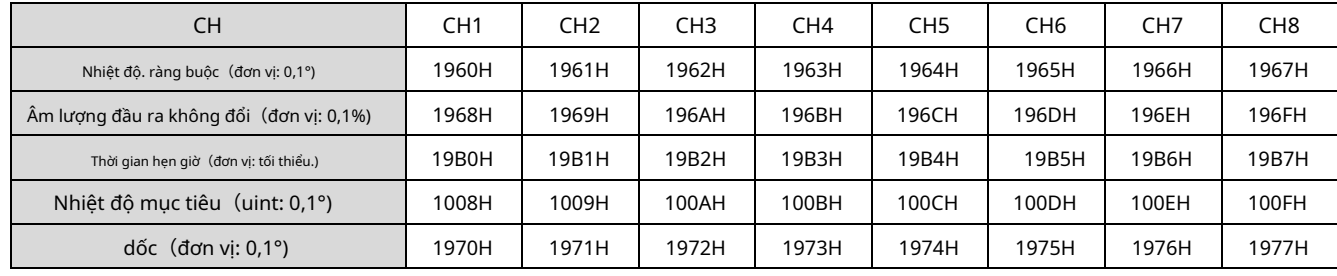

### **Ví dụ**

Giả sử giới hạn nhiệt độ là 100,0, âm lượng đầu ra không đổi là 35,0, thời gian định thời là 15, nhiệt độ mục tiêu là 200,0 và độ dốc là 20,0, do đó 1. Bộ gia nhiệt xuất ra âm lượng không đổi 35% và chờ nhiệt độ tăng lên 100 độ,

2. Khi nhiệt độ đạt 100 độ, hãy chuyển sang chế độ ngâm PID và giữ nhiệt độ liên tục trong 15 phút.

3. Khi hết thời gian, chuyển sang chế độ điều khiển độ dốc, thực hiện điều kiện tăng nhiệt độ 20 độ mỗi phút.

4. Khi nhiệt độ đạt tới 200 độ, quá trình điều khiển đường chạy nóng đã hoàn tất.

# -**Truyền thông RS-485**

1. DTE hỗ trợ tốc độ truyền 2.400/4.800/9.600/19.200/38.400/57.600/115.200 bps và không hỗ trợ định dạng truyền thông 7, N, 1/8, E, 2/8, O, 2. Giao thức truyền thông = Modbus ASCII hoặc RTU.

2. Mã chức năng: H03 = đọc tối đa 8 từ trong thanh ghi; H06 = viết 1 từ vào sổ đăng ký.

3. Địa chỉ và nội dung: Mỗi tham số có 2 địa chỉ truyền thông. Một cái được đánh số theo chức năng của tham số và cái còn lại theo thứ tự của kênh (như thể hiện trong bảng bên dưới).

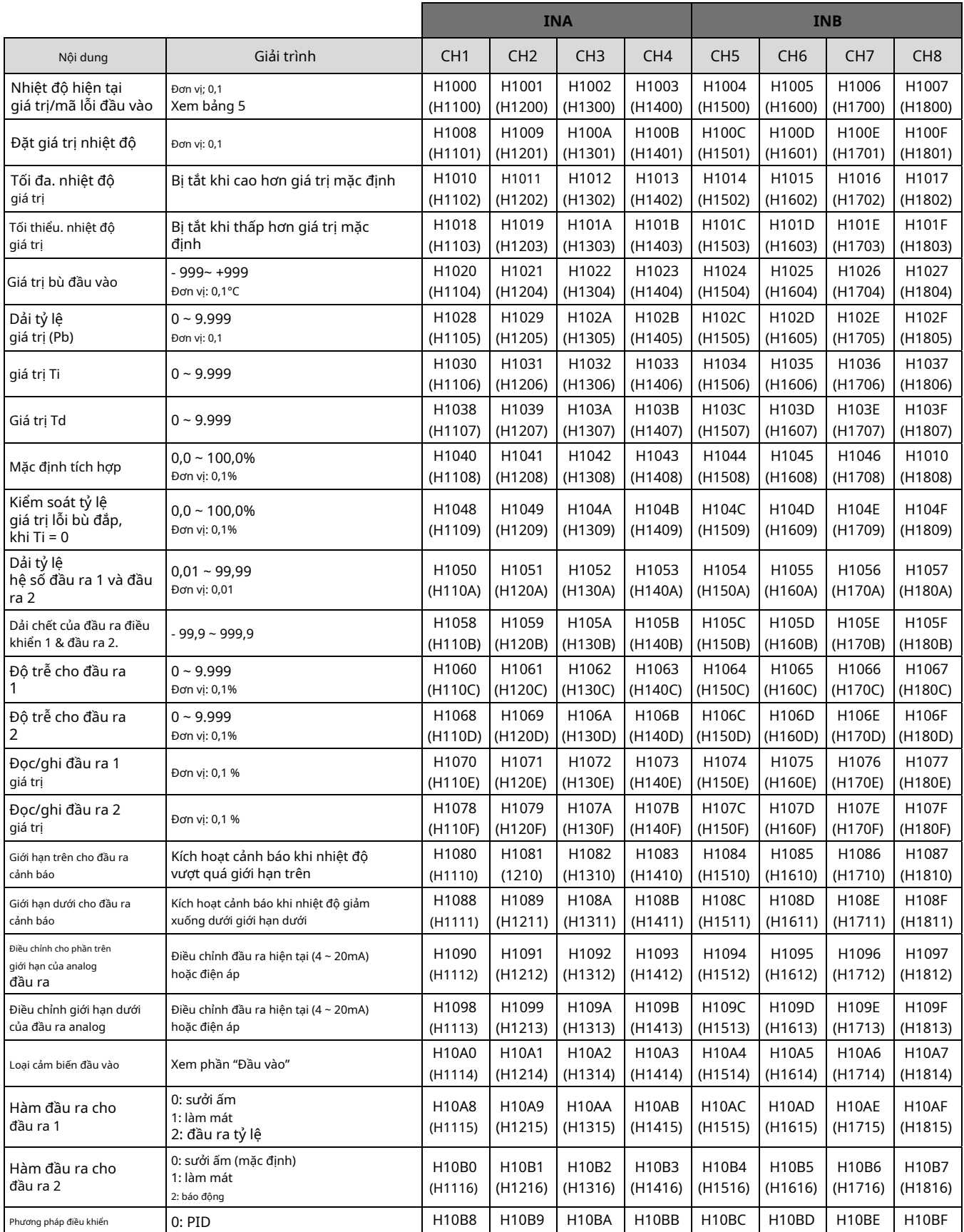

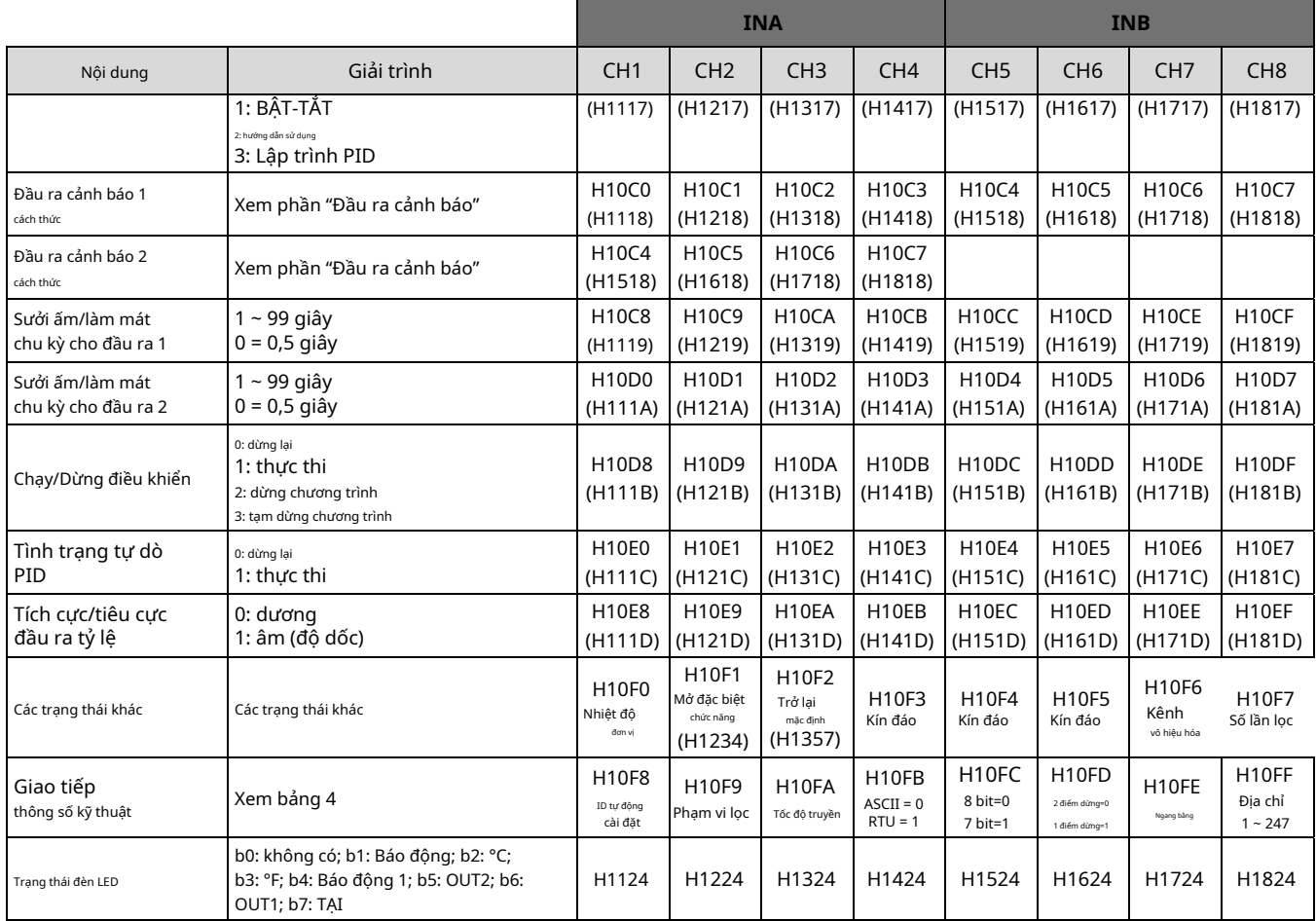

### **Cài đặt thông số truyền thông:**

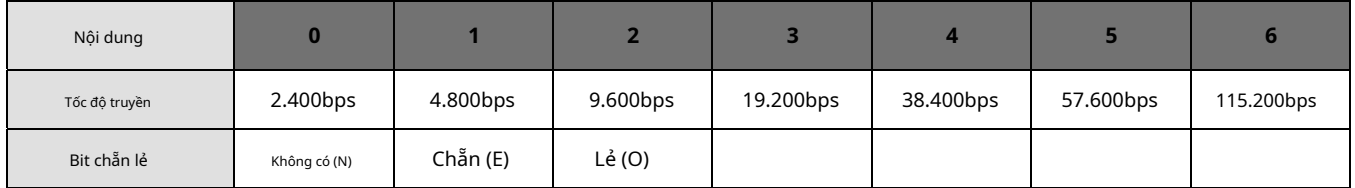

### Bảng 4

### **Mã lỗi:**

Mã lỗi có thể được đọc từ địa chỉ H1000 ~ H1007. Khi hoạt động đầu vào ở trạng thái bình thường, H1000 ~ H1007 dành cho các giá trị đầu vào. Khi xảy ra lỗi đầu vào (ngoại trừ trạng thái ổn định và đầu vào vượt quá phạm vi), DTE sẽ đọc mã lỗi trong H8001 ~ H8002.

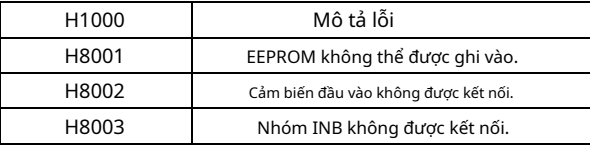

Bảng 5

**Thang điều chỉnh dòng điện đầu ra tương tự:**1μA/thang đo

**Thang điều chỉnh điện áp đầu ra tương tự:**1mV/thang đo

**Trở về giá trị mặc định:**Viết H1234 vào địa chỉ H10F1 và H1357 vào địa chỉ H10F2. Khởi động lại DTE.

### **Cài đặt thông số truyền thông có thể lập trình:**

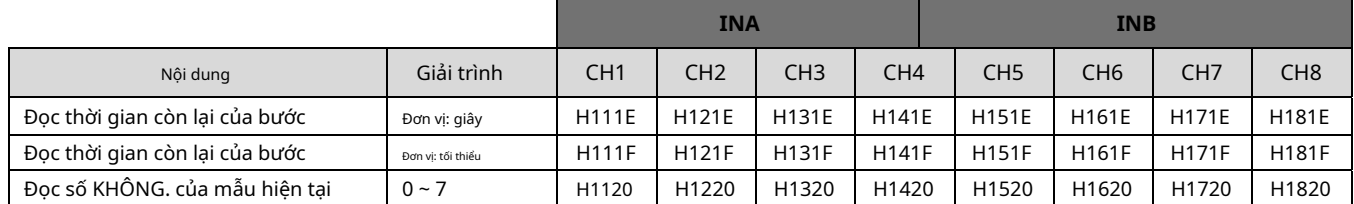

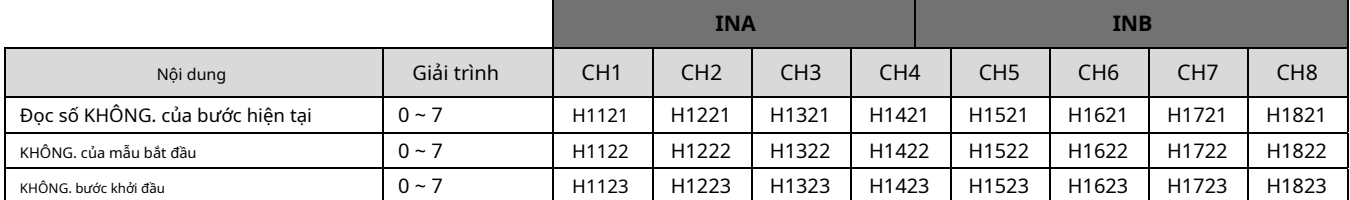

## **Cài đặt tham số có thể lập trình:**

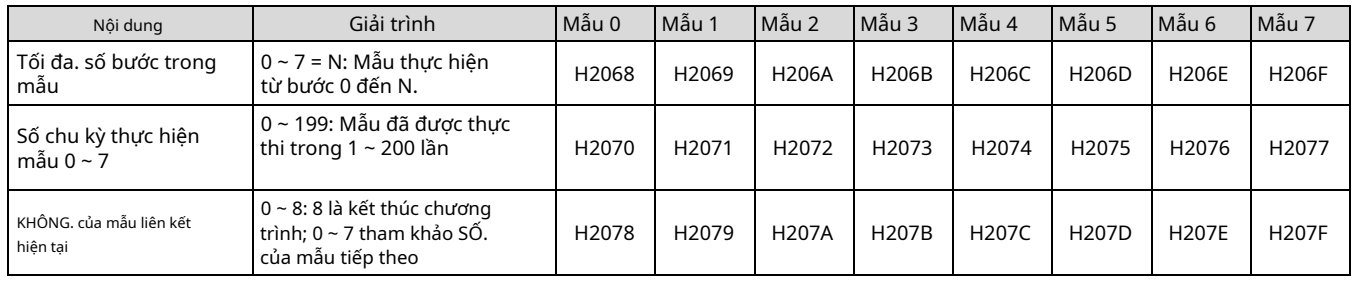

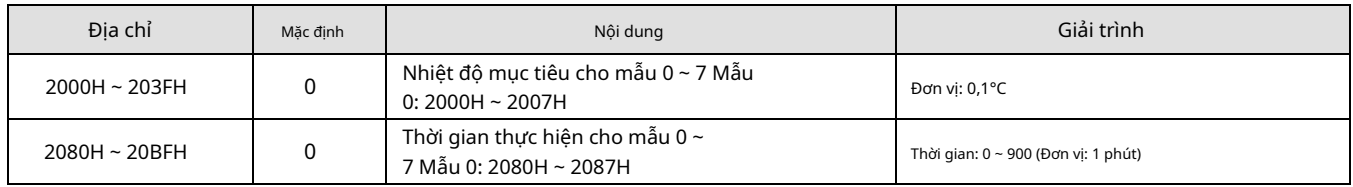

4. Định dạng truyền thông: H03 = đọc dữ liệu bit; H06 = ghi dữ liệu bit

### **Chế độ ASCII:**

- Đọc và viết đơn:

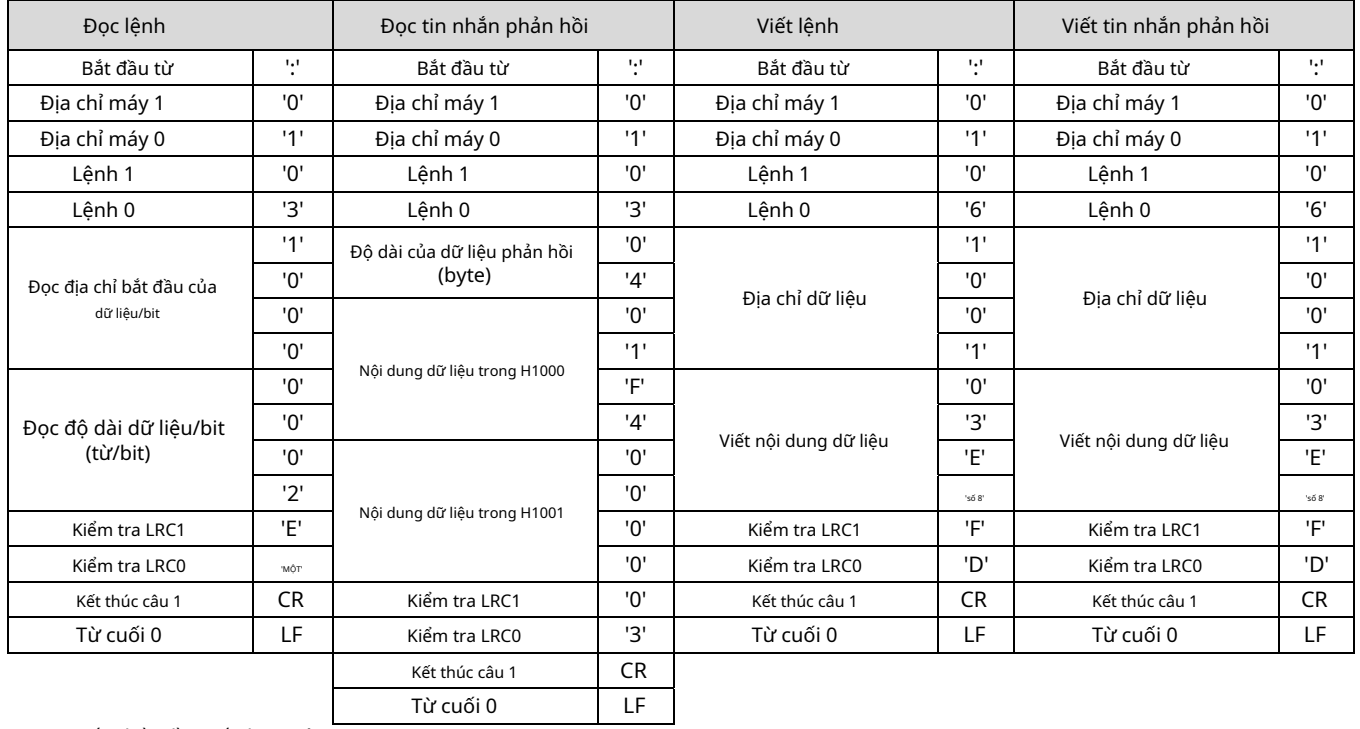

### - Viết nhiều lần: tối đa 32 từ

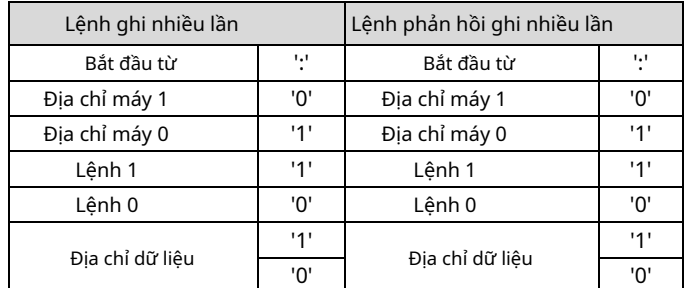

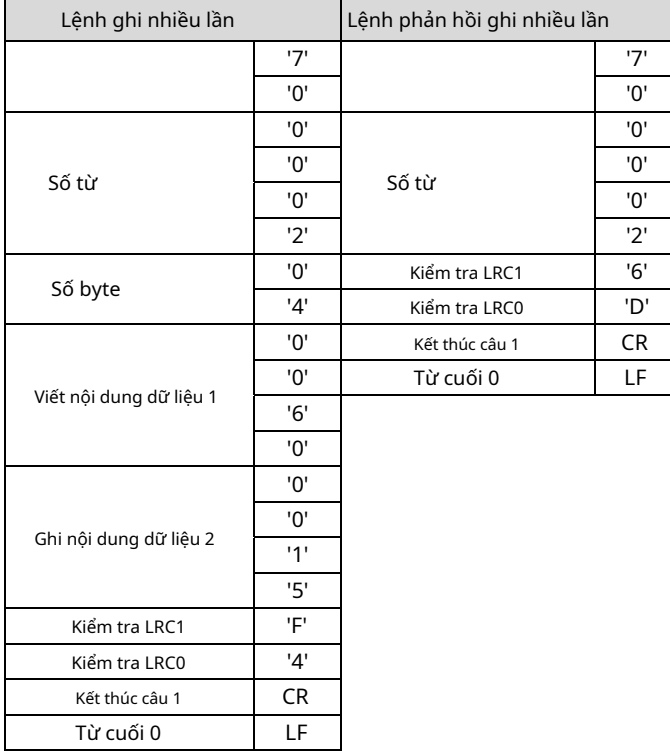

### **Kiểm tra LRC:**

Tổng hợp các nội dung từ "địa chỉ máy" đến "nội dung dữ liệu", ví dụ H01 + H03 + H10 + H00 + H00 + H02 = H16. Lấy HEA bổ sung 2.

### **Chế độ RTU:**

- Đọc và viết đơn:

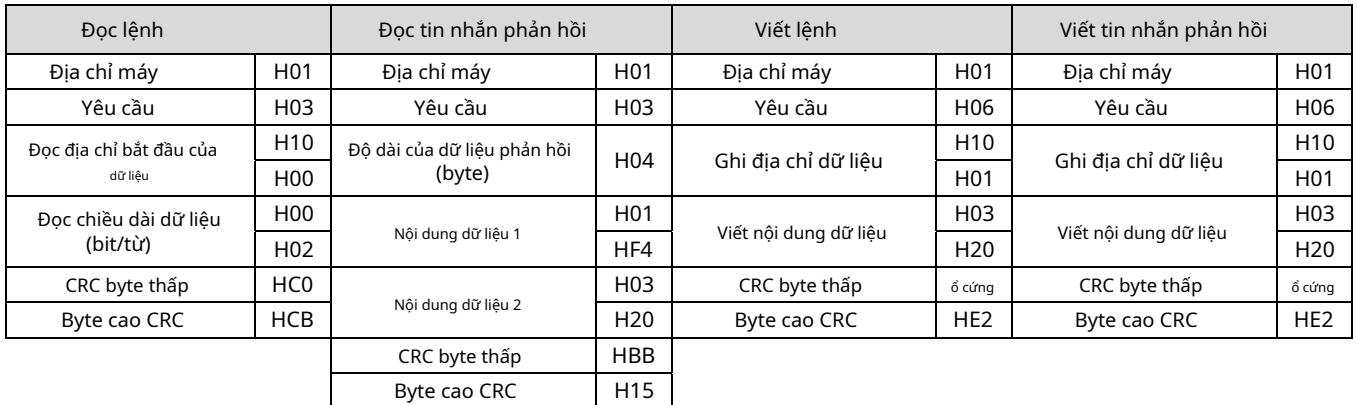

### - Viết nhiều lần: tối đa 32 từ

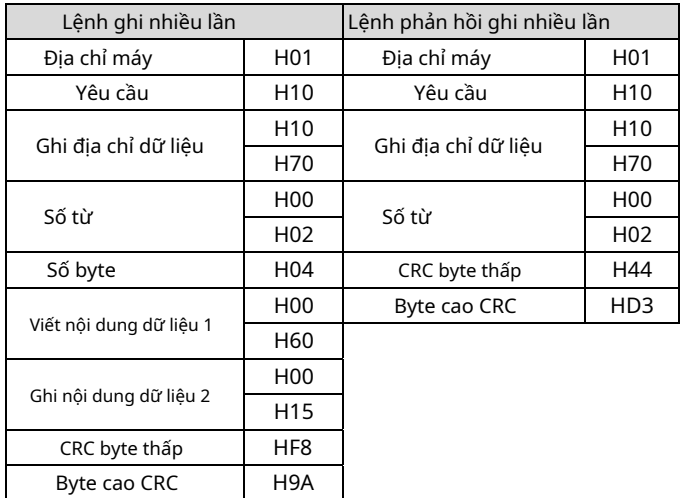

**CRC (Kiểm tra dự phòng theo chu kỳ) được thực hiện theo các bước sau:**

```
unsigned int reg_crc = 0xffff;
 tôi = 0;
  trong khi (độ dài--)
{ reg_crc ^= RTUData[i];
      tôi ++;
       cho (j = 0; j < 8; j++) { if 
       (reg_crc & 0x01)
         khác
                                             reg_crc = (reg_crc >> 1) ^ 0xA001; 
                                            reg_crc = reg_crc >> 1;
       }
   }
  trở lại (reg_crc);
```
**Phần mềm thiết lập giao tiếp trên PC:**Tải xuống phần mềm miễn phí trên trang web của Delta.

## -**Cách gắn và kích thước đường ray DIN**

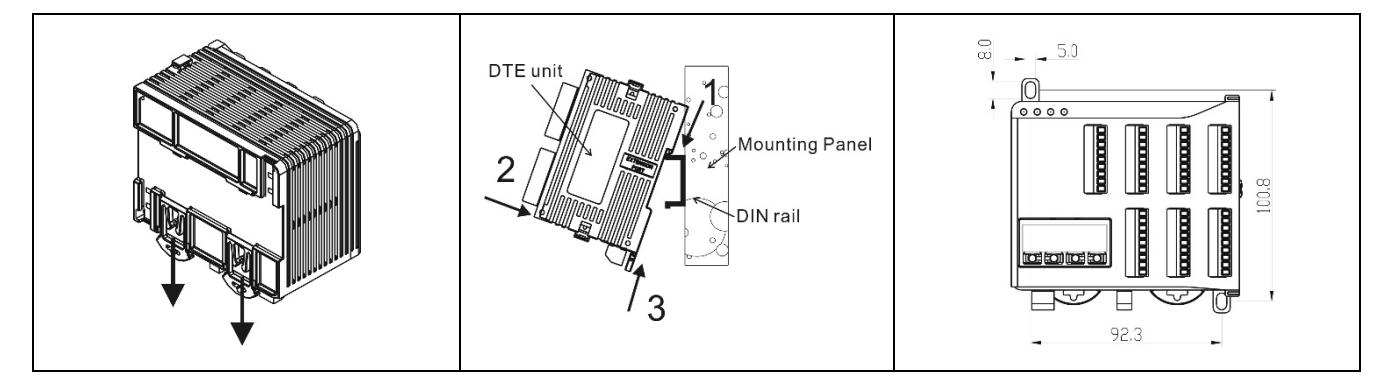

Kết nối tối đa 7 bộ điều khiển DTC2000 hoặc DTC2001 với DTE bằng cách sử dụng đường ray DIN.

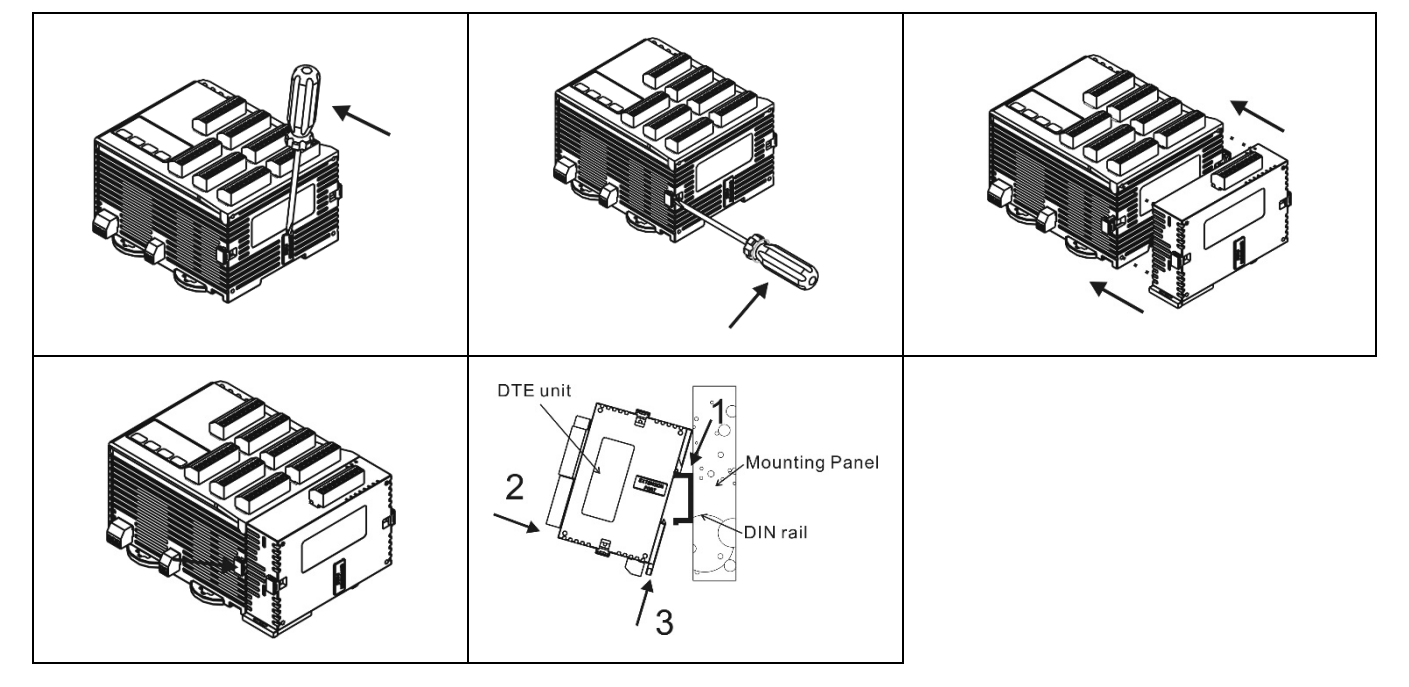